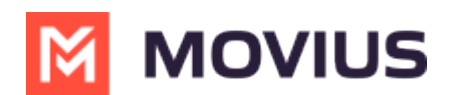

# **Enable Group Messaging (US Only)**

Last Modified on 11/17/2023 4:54 pm EST

Read on to learn how to enable Group Messaging in the Management Portal.

### **Overview**

MultiLine users will be able to send/receive group messages, if an Enterprise Administrator enables the **Enable Group Messaging** option for the organization in the MMP.

The Enable Group Messaging feature is an inheritable property for the child organizations.

# **Before you start**

- An admin must have "Setup" Privilege in their Role in the organization to do these instructions. *See What Admin Privileges are in [Management](http://help.moviuscorp.com/help/what-admin-roles-mmp) Portal? [\(https://help.moviuscorp.com/help/what-admin-roles-mmp\)](https://help.moviuscorp.com/help/what-admin-roles-mmp).*
- **Group Messages are not supported outside the USA**
- Group Messages cannot be enabled if the SMS Opt-In is turned ON for the organization.

# **Enable Group Messaging**

You will be able to enable or disable the **Group Message** feature from the **Setup** menu in the Management Portal.

- 1. Go to **Setup → Feature Settings → Multimedia Messages → Multimedia Messages → Enable Group Message**.
- 2. Select the checkbox for **Enable Group Message**.

The **Multimedia Messaging Setup** screen appears as below:

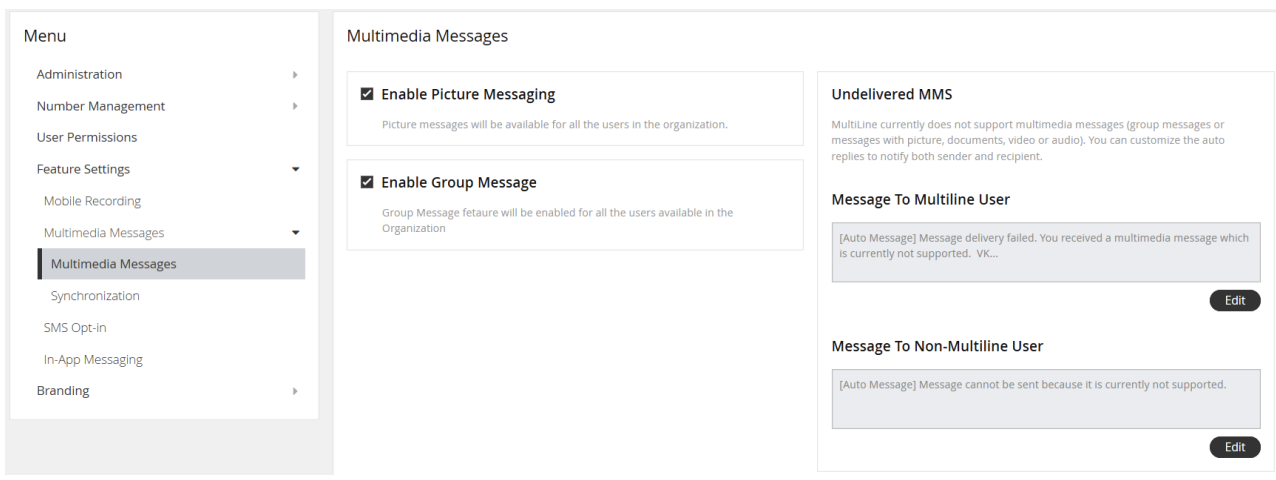

# **About Group Messaging**

- **Enable Group Message** By selecting the checkbox, this feature will be enabled for all users in the organization.
	- o If **Group Message** is not turned on for the organization, users will not receive messages

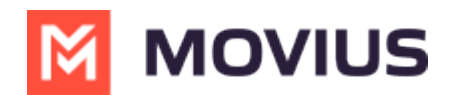

shared in the group.

- The user will receive an automated message: [**Auto Message**] *Message delivery failed. You received a multimedia message which is currently not supported.*
- The sender will receive an automated message:**[Auto Message]** *Message cannot be sent because it is currently not supported.*
- You can customize this automated message: **Setup** → **Feature Settings** → **Multimedia Messages** → **Multimedia Messages** → **Undelivered MMS**. See Edit message to users for undelivered multimedia message [\(https://help.moviuscorp.com/help/edit-undelivered](http://help.moviuscorp.com/help/edit-undelivered-picture-message)picture-message)
- **If the SMS [Recording](http://help.moviuscorp.com/help/manage-mobile-recording-settings) [\(https://help.moviuscorp.com/help/manage-mobile-recording-settings\)](https://help.moviuscorp.com/help/manage-mobile-recording-settings) feature is turned** on for an organization, all the group messages sent to within the organization will recorded and available in the **Reports** tool.
- If the [Redaction](http://help.moviuscorp.com/help/manage-redaction-and-lexicon-policies) [\(https://help.moviuscorp.com/help/manage-redaction-and-lexicon-policies\)](https://help.moviuscorp.com/help/manage-redaction-and-lexicon-policies) feature is turned on for your organization, any messages flagged by the policy will be redacted or blocked in the group messages as they are for 1:1 SMS.

### **Group Message Reports**

- [Message](http://help.moviuscorp.com/help/managing-reports-on-multiline-usage-by-activity-voice-messaging-data) activity reports [\(https://help.moviuscorp.com/help/managing-reports-on-multiline-usage-by-activity-voice](https://help.moviuscorp.com/help/managing-reports-on-multiline-usage-by-activity-voice-messaging-data)messaging-data) for group messages will show the **Group ID** in the **To** column.
- You can search for Group Message records by
	- Go to **Reports > Activities > Messages**
	- Enter the **Group ID** in the **Keyword** section

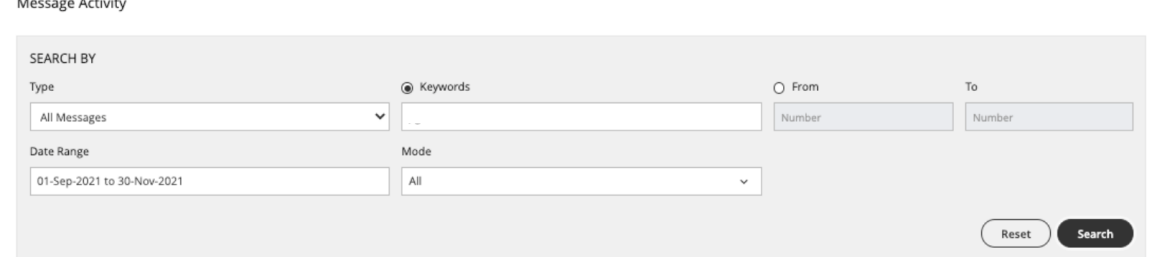

- Hover your cursor over **Group ID**, to display the number of group participants.
- You can see the list of participants in the CSV downloadable message report.
	- All the participants are separated by a pipe separated **|** in the downloadable CSV message report.